# **Lusk Community College**

Raheny Lane, Rathmore Road, Lusk, Co. Dublin.

Phone 01 513 0000

Email adminluskcc@ddletb.ie Website www.luskcommunitycollege.ie

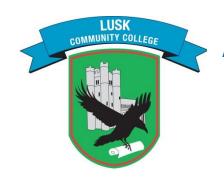

# Coláiste Pobail Lusca

Lána Ráth Éanaigh. Bóthar an Rátha Mhóir, Lusca, Contae Bhaile Atha Cliath.

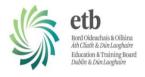

28th April 2022

Attn: Incoming First Year Parents 2022/23

#### **Instructions for Installing/Accessing VSware App**

- 1. Download the VSware App from the IOS App or Android Google Play Store to your device.
- 2. LCC will send you a USERNAME via text message to your phone
- 3. If you already have children in the school and have a VSware account, you do not need to create another account. All students from the same household will be within one VSware account. Please contact the school office, <a href="mailto:adminluskcc@ddletb.ie">adminluskcc@ddletb.ie</a> or 015130000, if one of your children is not listed on the VS ware App.
- 4. Select Lusk Community College in the **School Name** section of the VSware log in page
- 5. Using the USERNAME provided by the school, Click Create or reset your password
- 6. When logged in, you will see Parent Dashboard

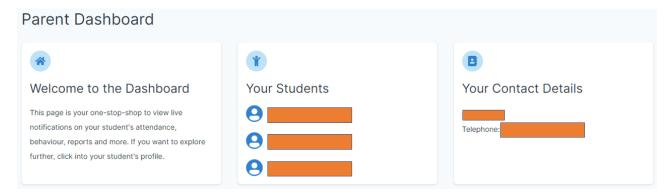

7. If you have multiple children in the school, it will appear as above, you may access the individual students records by clicking on the name.

Additional instructions for downloading the App and an overview of the Parent Dashboard can be found here: https://support.vsware.ie/parent-app-overview

School Roll Number: 76213T Principal: Mr. Pat Cole

# **Lusk Community College**

Raheny Lane, Rathmore Road, Lusk, Co. Dublin.

Phone 01 513 0000

Email adminluskcc@ddletb.ie Website www.luskcommunitycollege.ie

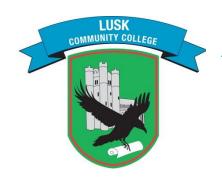

### Coláiste Pobail Lusca

Lána Ráth Éanaigh. Bóthar an Rátha Mhóir, Lusca, Contae Bhaile Atha Cliath.

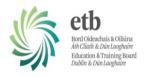

### **Selecting Student Options/Languages on Parent Dashboard**

- 1. Select your Son/daughters name by clicking on it
- 2. Student profile will be displayed

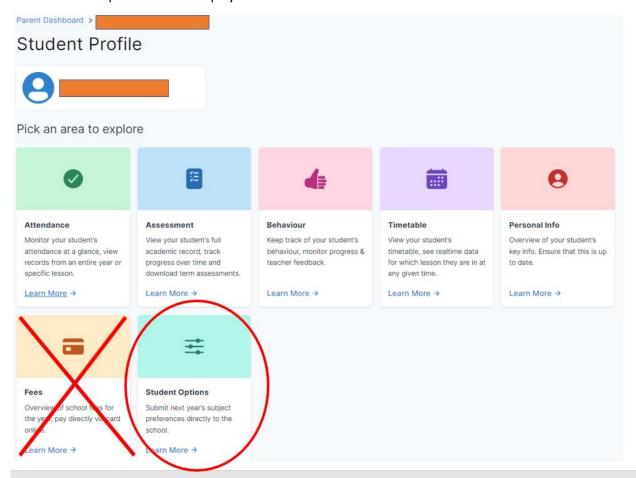

(LCC does not use the Fees section on VSware)

- 3. Click Student Options
- 4. Students will study two optional subjects.
- 5. Make your Optional Subject Preferences 1-4. Number 1 being the subject you want most.
- 6. Students will study one foreign language
- 7. Make your language Preference. Number 1 being the language you want most.
- 8. Confirm to submit your preferences

School Roll Number: 76213T Principal: Mr. Pat Cole